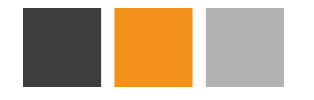

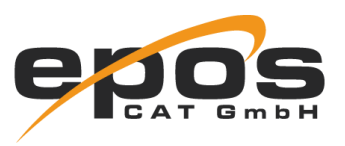

# Permission Inspector

## **Description**

The Permission Inspector for Confluence plugin allows your users to have an up to date view of the restrictions of pages and spaces.

Now everybody can see who is able to access certain pages.

#### **Installation**

To install this plugin simply follow the instructions on the Atlassian Marketplace.

After activating the plugin or restarting your Confluence instance the plugin will need a short moment to prepare all internal data structures.

This process will start after a delay of three minutes to give Confluence's core systems the possibility to setup first after a server restart.

## **Features**

Permission Inspector adds two new elements to your Confluence instance.

#### **1. Page Access**

The first element is the access dialog on every page:

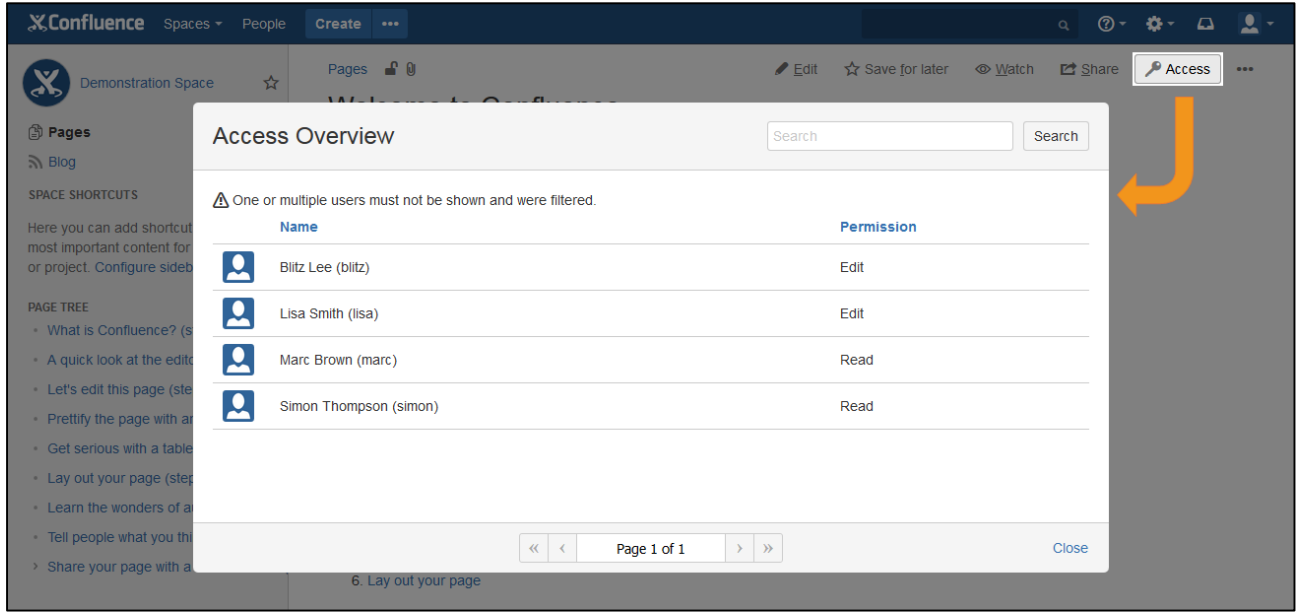

This dialog lists every user that has access to that page. The plugin considers the space permissions as well as the page restrictions of the page itself and its parent pages.

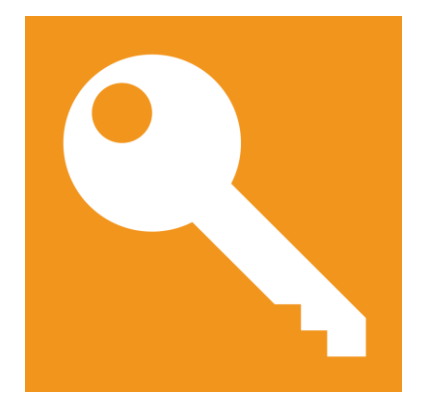

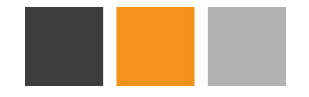

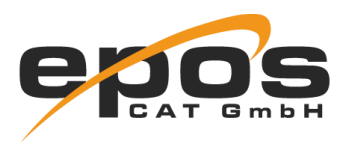

If you want to check the access permissions of a certain user to the page, you can use the search function to look the user up. The dialog also displays, if a user can read or edit the page. Lastly, a notice will be shown, if the page is accessible for anonymous users.

This dialog is also accessible when creating a new page or while editing a page.

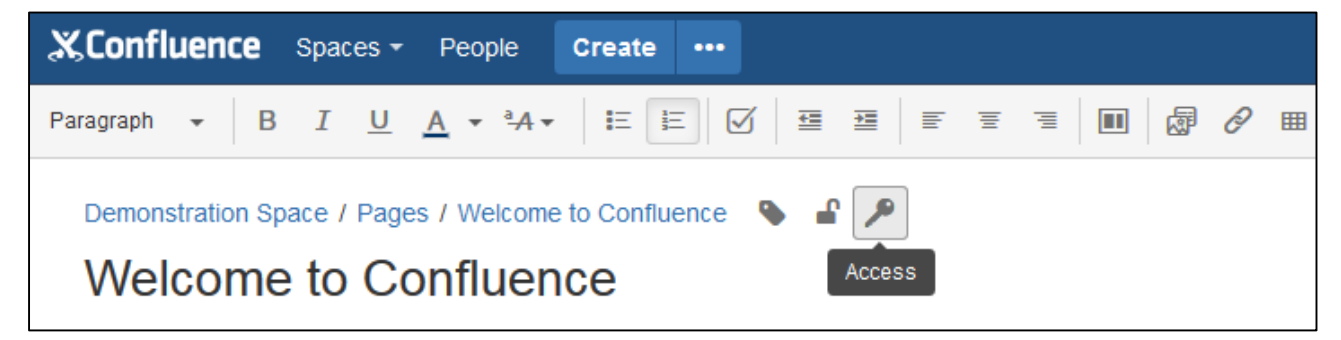

#### **2. Space permissions inspection for certain users**

A second element enables the users to inspect the space permissions.

This page is accessible in the "space tools" section.

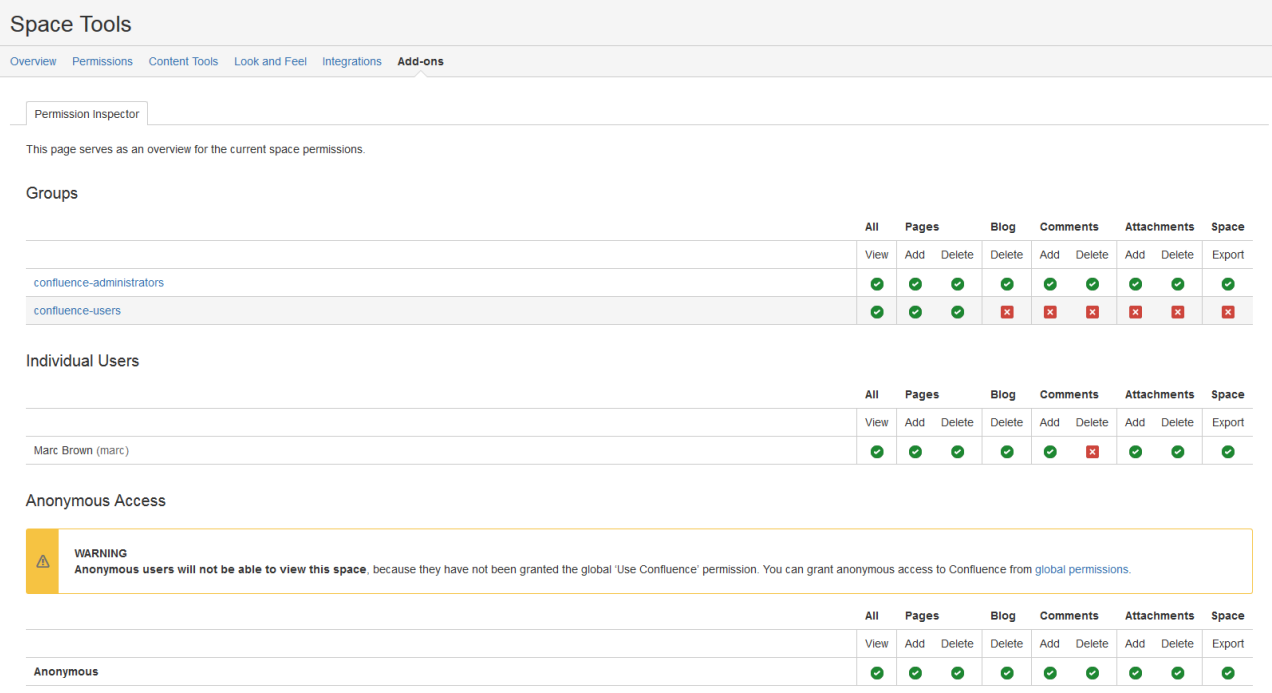

The page imitates the permissions page for normal space administrators. Notice that certain permissions are not displayed. On this page it is possible to click on group names to display all users in that group.

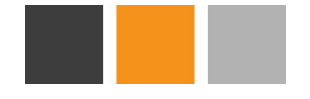

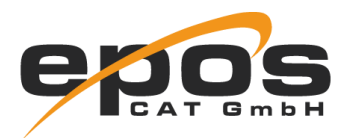

## **Settings**

There are three settings that can be changed by global administrators.

These settings can be accessed via the confluence administration pages.

You should find a new section called "EPOS CAT PLUGINS" with one entry "Permission Inspector".

The first setting is, who can access the overview of the space permissions.

You can select the required permission from the normal space permissions.

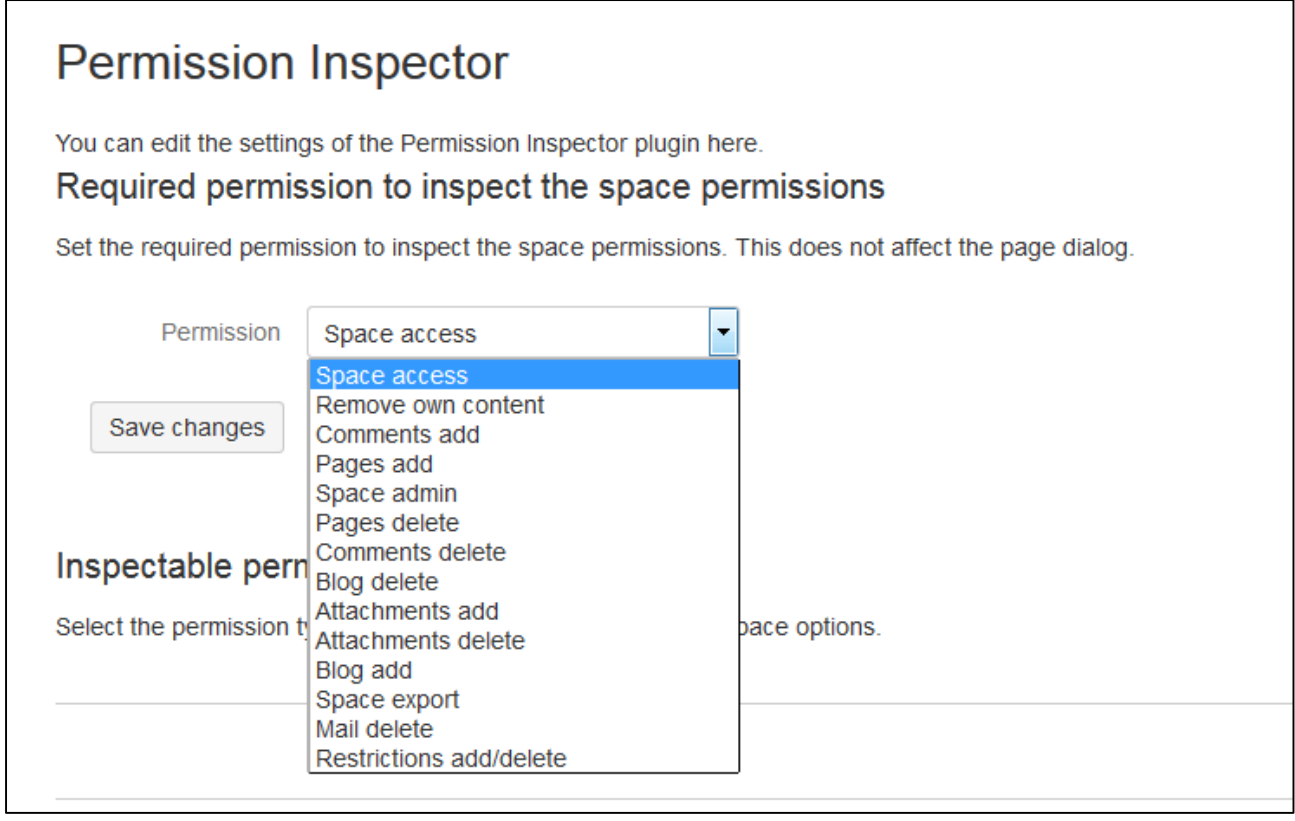

The second setting changes, which permissions are shown. You can use this to for example to hide your administrators, so that nobody tries to skip official ways to get in contact with the administration.

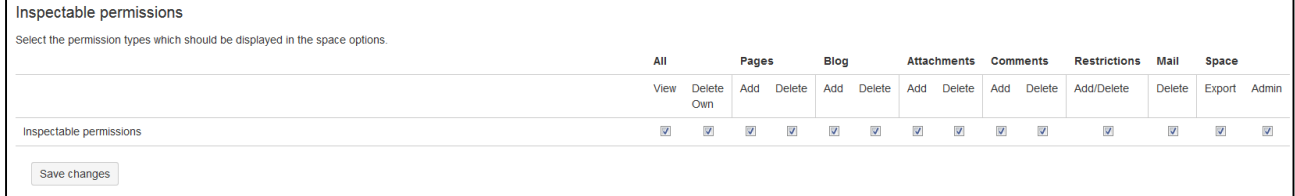

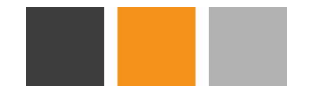

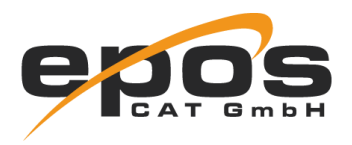

The last option is to filter certain users or groups from the access dialog and space permission inspection page. When a user or a group gets filtered while retrieving the permissions a notice will be shown.

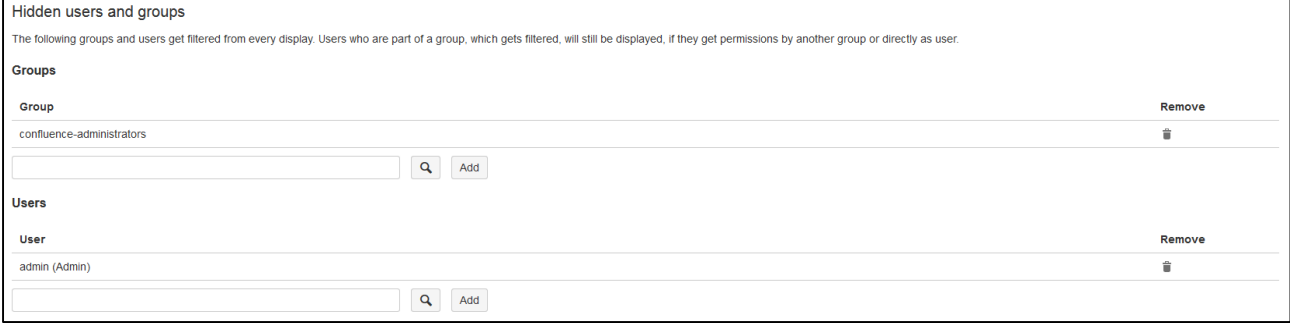